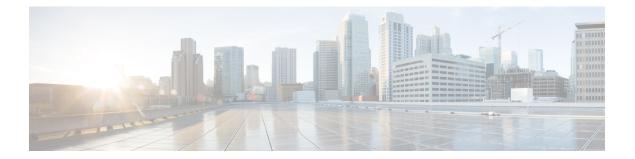

# Serial Interface Commands on the Cisco IOS XR Software

This module provides CLI commands for configuring serial interfaces on the Cisco XR 12000 Series Router.

- clear iphc ipv4, page 3
- crc (serial), page 5
- description (IPHC profile), page 7
- encapsulation (serial), page 8
- feedback disable, page 10
- fragment end-to-end, page 11
- fragment-counter, page 13
- interface serial, page 15
- invert, page 18
- iphc non-tcp connections, page 19
- iphc profile, page 20
- iphc tcp connections, page 22
- ipv4 iphc profile, page 23
- keepalive (serial), page 25
- max-header, page 27
- non-tcp compression, page 28
- non-tcp context absolute, page 29
- pvc (serial), page 31
- refresh max-period, page 33
- refresh rtp, page 35
- rtp, page 36

- scramble, page 37
- serial, page 39
- show iphc idb, page 40
- show iphc ipv4 rtp, page 42
- show iphc ipv4 tcp, page 44
- show iphc platform trace, page 46
- show iphc profile, page 48
- show iphc trace all, page 51
- show tech-support iphc, page 53
- tcp compression, page 54
- tcp context absolute, page 55
- transmit-delay (serial), page 56

# clear iphc ipv4

To clear all Real Time Protocol (RTP) and Transport Control Protocol (TCP) statistics for IP header compression (IPHC) packets sent and received on an interface, use the **clear iphc ipv4** command in EXEC mode.

clear iphc ipv4 {interface {serial multilink} interface-path-id location node-id}

| Syntax Description                                 | interface                                                  | Specifies the interface to be configured, by type and the <i>interface-path-id</i> argument.                                                                                                    |  |
|----------------------------------------------------|------------------------------------------------------------|----------------------------------------------------------------------------------------------------|--|
|                                                    | serial                                                     | Specifies a serial network interface.                                                                                                    |  |
|                                                    | multilink                                                  | Specifies a multilink network interface.                                                                                                    |  |
|                                                    | interface-path-id                                          | Physical interface or virtual interface.                                                                                                    |  |
|                                                    |                                                            | <ul><li>Note Use the show interfaces command to see a list of all interfaces currently configured on the router.</li><li>For more information about the syntax for the router, use the question mark (?) online help function.</li></ul> |  |
|                                                    | location                                                   | Specifies the interface to be configured by its <i>node-id</i> .                                                                                                    |  |
|                                                    | 1 . 1                                                      | Fully qualified path of the node in the <i>rack/slot/module notation</i> .                                                                                                    |  |
| Command Default<br>Command Modes                   | node-id<br>No default behavior or<br>EXEC                  |                                                                                                    |  |
|                                                    | No default behavior or                                     |                                                                                                    |  |
| Command Modes                                      | No default behavior or<br>EXEC                             | values                                                                                                    |  |
| Command Modes<br>Command History                   | No default behavior or<br>EXEC<br><b>Release</b>           | values Modification                                                                                                    |  |
| Command Modes                                      | No default behavior or<br>EXEC<br>Release<br>Release 3.9.0 | values Modification                                                                                                    |  |
| Command Modes<br>Command History<br>Usage Guidelin | No default behavior or<br>EXEC<br>Release<br>Release 3.9.0 | values           Modification           This command was introduced.                                                                                                    |  |

Cisco IOS XR Interface and Hardware Component Command Reference for the Cisco XR 12000 Series Router, Release 5.1.x ExamplesThe following example shows how to clear RTP and TCP statistics on an interface:<br/>
RP/0/0/CPU0:router# clear iphc ipv4 interface Serial 0/1/0/1/26:0<br/>
Thu Jan 8 20:30:38.155 UTC<br/>
The following example shows how to clear RTP and TCP statistics on a node:<br/>
RP/0/0/CPU0:router# clear iphc ipv4 location 0/3/CPU0<br/>
Mon Oct 12 22:47:51.430 DST

Cisco IOS XR Interface and Hardware Component Command Reference for the Cisco XR 12000 Series Router, Release 5.1.x

# crc (serial)

To set the length of the cyclic redundancy check (CRC) on a serial interface, use the **crc** command in serial configuration mode. To return the CRC setting on a serial interface to the default setting, use the **no** form of this command.

crc {16| 32} no crc {16| 32}

| Syntax Description | 16                     | Sets 16-bit CRC mode.                                                                                                    |
|--------------------|------------------------|----------------------------------------------------------------------------------------------------|
|                    | 32                     | Sets 32-bit CRC mode.                                                                                                    |
| Command Default    | The default is 16 bits | for serial interfaces.                                                                                                    |
| Command Modes      | Serial configuration   |                                                                                                    |
| Command History    | Release 3.3.0          | This command was introduced.                                                                                                    |
| Usage Guidelines   | The designators 16 ar  | cing technique that uses a calculated numeric value to detect errors in transmitted data.<br>d 32 indicate the length (in bits) of the frame check sequence (FCS). A CRC of 32 bits<br>ful error detection, but adds overhead. Both the sender and receiver must use the same |
|                    | extensively with WAI   | dely used error checking method throughout the United States and Europe, is used<br>Ns. CRC-32 is specified by IEEE standard 802 and as an option by some point-to-point<br>s. It is often used on Switched Multimegabit Data Service (SMDS) networks and LANs.               |
| Task ID            | Task ID                | Operations                                                                                                    |
|                    | hdlc                   | read, write                                                                                                    |
| Examples           | In the following exan  | pple, the 32-bit CRC on serial interface 0/3/0/0/0:10 is enabled:                                                                                                    |
|                    | RP/0/0/CPU0:router     | <pre>(config)# interface serial 0/3/0/0/0:10 (config-if)# serial (config-if-serial)# crc 32</pre>                                                                                                    |

### **Related Commands**

| Command         | Description                                                                             |  |
|-----------------|-----------------------------------------------------------------------------------------|--|
| show interfaces | Displays statistics for all interfaces configured on the router or for a specific node. |  |

Cisco IOS XR Interface and Hardware Component Command Reference for the Cisco XR 12000 Series Router, Release 5.1.x

# description (IPHC profile)

To add a description to an IPHC profile, use the **description** command in IPHC profile configuration mode. To remove a description for an IPHC profile, use the **no** form of this command.

description description

no description

| Syntax Description | description                | Description to be added to the IPHC profile. |
|--------------------|----------------------------|----------------------------------------------|
|                    |                            |                                              |
| Command Default    | By default, no description | n is attached to an IPHC profile.            |
| Command Modes      | IPHC profile configuration | on                                           |
| Command History    | Release                    | Modification                                 |
|                    | Release 3.9.0              | This command was introduced.                 |

#### **Usage Guidelines**

| Task ID | Task ID     | Operations  |
|---------|-------------|-------------|
|         | ip-services | read, write |

### **Examples** In the following example, a description is attached to the IPHC profile test:

RP/0/0/CPU0:router(config)# config RP/0/0/CPU0:router(config)# iphc profile test type iphc RP/0/0/CPU0:router(config-iphc-profile)# description testprofile RP/0/0/CPU0:router(config-iphc-profile)# commit

# encapsulation (serial)

To set the Layer 2 encapsulation of an interface, use the **encapsulation** command in interface configuration mode. To restore the system to the default encapsulation, use the **no** form of this command.

encapsulation {hdlc| ppp| frame-relay| mfr}

no encapsulation

| Syntax Description | hdlc         | Enables Cisco High-Level Data Link Control (HDLC) encapsulation on the interface. This is the default encapsulation type. |
|--------------------|--------------|----------------------------------------------------------------------------------------------------|
|                    | ррр          | Enables PPP encapsulation on the interface.                                                                               |
|                    | frame -relay | Enables Frame Relay encapsulation on the interface.                                                                       |
|                    | mfr          | Enables multilink Frame Relay encapsulation on the interface.                                                             |
|                    |              |                                                                                                    |

| Command Default | For serial interfaces, the default encapsulation is HDLC. |
|-----------------|-----------------------------------------------------------|
|-----------------|-----------------------------------------------------------|

| <b>Command Modes</b> | Interface configuration |                                                                         |
|----------------------|-------------------------|-------------------------------------------------------------------------|
| Command History      | Release 3.2             | This command was first supported.                                       |
|                      | Release 3.4.0           | Frame Relay encapsulation was supported on serial interfaces.           |
|                      | Release 3.6.0           | Multilink Frame Relay encapsulation was supported on serial interfaces. |

### **Usage Guidelines**

| Task ID | Task ID   | Operations  |
|---------|-----------|-------------|
|         | hdlc      | read, write |
|         | interface | read, write |

#### **Examples**

The following example shows how to enable PPP encapsulation on serial interface 0/3/0/1:

RP/0/0/CPU0:router(config) # interface serial 0/3/0/1

Cisco IOS XR Interface and Hardware Component Command Reference for the Cisco XR 12000 Series Router,

Release 5.1.x

RP/0/0/CPU0:router(config-if)# encapsulation ppp

**Related Commands** 

| Command             | Description                                                                             |  |
|---------------------|-----------------------------------------------------------------------------------------|--|
| show interfaces     | Displays statistics for all interfaces configured on the router or for a specific node. |  |
| show ppp interfaces | Displays PPP state information for an interface.                                        |  |

### feedback disable

To disable the IP header compression (IPHC) context status feedback messages on an interface, use the **feedback disable** command in IPHC profile configuration mode. To re-enable feedback messages after they are disabled, use the **no** form of this command.

feedback disable

no feedback disable

- **Syntax Description** This command has no keywords or arguments.
- **Command Default** Feedback messages are enabled by default.
- **Command Modes** IPHC profile configuration

| <b>Command History</b> | Release       | Modification                 |
|------------------------|---------------|------------------------------|
|                        | Release 3.9.0 | This command was introduced. |

### Usage Guidelin

Note

Feedback disable can be configured only within an IPHC profile.

| Task ID | Task ID     | Operations  |
|---------|-------------|-------------|
|         | ip-services | read, write |

**Examples** The following example shows how to disable the IP header compression (IPHC) context status feedback messages within an IPHC profile:

RP/0/0/CPU0:router(config) # config RP/0/0/CPU0:router(config) # iphc profile Profile\_1 type iphc RP/0/0/CPU0:router(config-iphc-profile) # feedback disable

# fragment end-to-end

To enable fragmentation of Frame Relay frames on an interface and enter Frame Relay virtual circuit fragment configuration mode, use the fragment end-to-end command in serial Frame Relay PVC configuration mode. To disable Frame Relay fragmentation, use the no form of this command.

fragment end-to-end fragment-size [fragment-counter]

### no fragment end-to-end

| Syntax Description   | fragment-size        | Number of payload bytes from the original Frame Relay frame that go into each fragment. This number excludes the Frame Relay header of the original frame.                                                                                     |
|----------------------|----------------------|----------------------------------------------------------------------------------------------------|
|                      |                      | All the fragments of a Frame Relay frame, except the last, have a payload size equal to fragment-size; the last fragment has a payload less than or equal to fragment-size. Valid values are from 64 to 512 bytes, depending on your hardware. |
|                      | fragment-counter     | (Optional) Enables fragmentation counters.                                                                                                    |
| Command Default      |                      |                                                                                                    |
| <b>Command Modes</b> |                      |                                                                                                    |
| Command History      | Release 3.5.0        | This command was introduced.                                                                                                    |
|                      | Release 4.0.0        | • The supported fragment size range was changed to 64 to 512 bytes.                                                                                                    |
|                      |                      | • The <b>fragment-counter</b> keyword was added.                                                                                                    |
| Usage Guidelines     | The Cisco 8-Port Cha | nnelized T1/E1 SPA supports fragment sizes of 128, 256, and 512 bytes.                                                                                                    |
| Task ID              | Task ID              | Operations                                                                                                    |
|                      | fr                   | read, write                                                                                                    |
| Examples             |                      | le shows how to enter serial Frame Relay virtual circuit configuration mode, set the Frame Relay frames on subinterface 0/6/2/4.1 to 512 bytes and enable fragmentation                                                                        |

RP/0/0/CPU0:router(config)# interface serial 0/6/2/4.1 point-to-point

RP/0/0/CPU0:router(config-subif)# pvc 100
RP/0/0/CPU0:router(config-fr-vc)# fragment end-to-end 512 fragment-counter

|        |                 | _ |
|--------|-----------------|---|
| Dolote | ed Command      | ~ |
| neidle | 20 601111111111 | s |
|        |                 |   |

| Command                      | Description                                                                                                    |
|------------------------------|----------------------------------------------------------------------------------------------------|
| interface serial, on page 15 | Configures a serial interface and enters interface or subinterface configuration mode.                              |
| pvc (serial), on page 31     | Creates a Frame Relay PVC under a serial subinterface and enters<br>Frame Relay virtual circuit configuration mode. |
| fragment-counter, on page 13 | Enables fragmentation counters for a Frame Relay subinterface and PVC.                                              |

Cisco IOS XR Interface and Hardware Component Command Reference for the Cisco XR 12000 Series Router, Release 5.1.x

### fragment-counter

To enable fragmentation counters for a Frame Relay subinterface and PVC, use the **fragment-counter** command in Frame Relay virtual circuit fragment configuration mode. To disable collection of fragmentation counters, use the **no** form of this command.

### fragment-counter

no fragment-counter

- **Syntax Description** This command has no keywords or arguments.
- **Command Default** Fragmentation counters are disabled.

**Command Modes** Frame Relay virtual circuit fragment configuration

| <b>Command History</b> | Release       | Modification                 |
|------------------------|---------------|------------------------------|
|                        | Release 4.0.0 | This command was introduced. |

### **Usage Guidelines**

| Task ID | Task ID | Operations  |
|---------|---------|-------------|
|         | fr      | read, write |

**Examples** 

The following example shows how to enter serial Frame Relay PVC configuration mode, set the fragmentation size of Frame Relay frames on subinterface 0/6/2/4.1 to 512 bytes and enable the fragmentation counter:

RP/0/0/CPU0:router(config)# interface serial 0/6/2/4.1 l2transport RP/0/0/CPU0:router(config-subif)# pvc 100 RP/0/0/CPU0:router(config-fr-vc)# fragment end-to-end 512 RP/0/0/CPU0:router(config-fr-vc-frag)# fragment-counter

| <b>Related Commands</b> | Command                      | Description                                                                                                    |
|-------------------------|------------------------------|----------------------------------------------------------------------------------------------------|
|                         | interface serial, on page 15 | Configures a serial interface and enters interface or subinterface configuration mode.                              |
|                         | pvc (serial), on page 31     | Creates a Frame Relay PVC under a serial subinterface and enters<br>Frame Relay virtual circuit configuration mode. |

| Command                         | Description                                 |
|---------------------------------|---------------------------------------------|
| fragment end-to-end, on page 11 |                                             |
| show frame-relay pvc            | Displays statistics about Frame Relay PVCs. |

### interface serial

To configure a serial interface and enter interface or subinterface configuration mode, use the **interface serial** command in global configuration mode. To delete a serial configuration, use the **no** form of this command.

interface serial interface-path-id [. subinterface] {point-to-point| l2transport}
no interface serial interface-path-id [. subinterface] {point-to-point| l2transport}

| Syntax Description | interface-path-id[.subinterface] | Physical interface or virtual interface followed by the optional subinterface path ID. Naming notation is <i>interface-path-id.subinterface</i> . The period in front of the subinterface value is required as part of the notation. |
|--------------------|----------------------------------|----------------------------------------------------------------------------------------------------|
|                    |                                  | For more information about the syntax for the router, use the question mark (?) online help function.                                                                                                    |
|                    | point-to-point                   | Interface functions as one endpoint of a point-to-point link.                                                                                                    |
|                    | 12transport                      | Interface functions as one endpoint on an Layer 2 link.                                                                                                    |
|                    |                                  |                                                                                                    |

### **Command Default** No default behavior or values

**Command Modes** Global configuration

| Command History | Release 3.3.0 | This command was introduced.                                                                    |
|-----------------|---------------|-------------------------------------------------------------------------------------------------|
|                 | Release 3.5.0 | The <b>l2transport</b> keyword was added to support Layer 2 configuration on serial interfaces. |

### **Usage Guidelines**

For the *interface-path-id* argument, use the following guidelines:

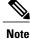

A slash between values is required as part of the notation.

- If specifying a physical interface, the naming notation is *rack/slot/module/port*. The slash between values is required as part of the notation. An explanation of each component of the naming notation is as follows:
  - ° rack-Chassis number of the rack.
  - ° slot—Physical slot number of the line card.
  - ° module—Module number. A physical layer interface module (PLIM) is always 0.

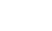

° port-Physical port number of the interface.

- If specifying a virtual interface, the number range varies, depending on interface type.
- The naming notation for T1 interfaces on a channelized SPA is *rack/slot/module/port/channel-num:channel-group-number*, as shown in the following example:

```
interface serial 0/0/1/2/4:3
```

• If a subinterface is configured under the serial interface, then the router includes the subinterface number at the end of the serial interface address. In this case, the naming notation is *rack/slot/module/port[/channel-num:channel-group-number].subinterface*, as shown in the following example:

```
interface serial 0/0/1/2.1
```

- The naming notation syntax for serial interfaces is as follows:
  - ° rack—Chassis number of the rack.
  - ° slot-Physical slot number of the modular services card or line card.
  - module-Module number. Shared port adapters (SPAs) are referenced by their subslot number.
  - ° port-Physical port number of the controller.
  - ° channel-num:-T1 channel number. T1 channels range from 0 to 23.
  - channel-group-number:—Time slot number. T1 time slots range from 1 to 24. The channel-group-number is preceded by a colon and not a slash.
  - ° subinterface-Subinterface number.
- Use the question mark (?) online help function following the **serial** keyword to view a list of all valid interface choices.

Serial interfaces on channelized T3 can be deleted using the **no channel-group** command in T1 configuration mode. If there are nondefault serial parameters defined, you need to use the **no interface serial** command first to revert to the default configuration, and then delete the serial interface using the **no channel-group** command.

| Task ID  | Task ID                                                           | Operations                                                                                                |
|----------|-------------------------------------------------------------------|----------------------------------------------------------------------------------------------------|
|          | interface                                                         | read, write                                                                                               |
| Examples | The following example shows ho<br>2, port 4, T1 channel number 10 | w to enter interface configuration mode for a serial interface in slot 6, subslot<br>and channel group 8: |
|          |                                                                   |                                                                                                    |

RP/0/0/CPU0:router(config) # interface serial 0/6/2/4/10:8
RP/0/0/CPU0:router(config-if) #

The following example shows how to create a subinterface on a serial interface in slot 6, subslot 2, port 3 and enter subinterface configuration mode:

```
RP/0/0/CPU0:router(config)# interface serial 0/6/2/3.1
RP/0/0/CPU0:router(config-if)#
```

The following example shows how to reference the serial interface on channel group 3 of T1 channel group 4 on port 2 of a SPA in subslot 1 and enter subinterface configuration mode:

RP/0/0/CPU0:router(config)# interface serial 0/0/1/2/4:3
RP/0/0/CPU0:router(config-if)#

| <b>Related Commands</b> | Command         | Description                                                                             |
|-------------------------|-----------------|-----------------------------------------------------------------------------------------|
|                         | channel-group   | Configures a DS0 channel group and enters channel group configuration mode.             |
|                         | show interfaces | Displays statistics for all interfaces configured on the router or for a specific node. |

### invert

|                             | To invert the data stream on a serial interface, use the <b>invert</b> command in serial configuration mode. To disable data inversion, use the <b>no</b> form of this command.                                                                |                                                                                         |
|-----------------------------|----------------------------------------------------------------------------------------------------|-----------------------------------------------------------------------------------------|
|                             | invert                                                                                                    |                                                                                         |
|                             | no invert                                                                                                    |                                                                                         |
| Syntax Description          | This command has no keywords o                                                                                                    | r arguments.                                                                            |
| Command Default             | Data is not inverted.                                                                                                    |                                                                                         |
| Command Modes               | Serial configuration                                                                                                    |                                                                                         |
| <b>Command History</b>      | Release                                                                                                    | Modification                                                                            |
|                             | Release 3.3.0                                                                                                    | This command was introduced.                                                            |
| Usage Guidelines<br>Task ID | To verify that data inversion is cor                                                                                                    | offigured on the interface, use the <b>show interfaces serial</b> command.              |
|                             | hdlc                                                                                                    | read, write                                                                             |
| Examples                    | In the following example, data inversion is enabled on serial interface 0/3/0/0/0:10:<br>RP/0/0/CPU0:router(config) # interface serial 0/3/0/0/0:10<br>RP/0/0/CPU0:router(config-if) # serial<br>RP/0/0/CPU0:router(config-if-serial) # invert |                                                                                         |
| <b>Related Commands</b>     | Command                                                                                                    | Description                                                                             |
|                             | show interfaces                                                                                                    | Displays statistics for all interfaces configured on the router or for a specific node. |

# iphc non-tcp connections

To set the maximum number of non-TCP connections that may be configured for IP header compression (IPHC) on a line card, use the **iphc tcp connections** command in configuration mode. To remove this setting, use the **no** form of this command.

iphc non-tcp connections max-number location node-id

no iphc non-tcp connections max-number location node-id

| Syntax Description | max-number            | Maximum number of non-TCP connections that may be configured for IPHC. The range is 1 to 20000.                                                                                            |
|--------------------|-----------------------|----------------------------------------------------------------------------------------------------|
|                    | location              | Location, specified by <i>node-id</i> , on which to set the maximum number of connections for IPHC.                                                                                        |
|                    | node-id               | Fully qualified path of the node in the format <i>rack/slot/port</i> .                                                                                                    |
| Command Default    | No default behavior c | r values                                                                                                    |
| Command Modes      | Configuration         |                                                                                                    |
| Command History    | Release               | Modification                                                                                                    |
|                    | Release 3.9.0         | This command was introduced.                                                                                                    |
| Usage Guidelines   |                       |                                                                                                    |
| Task ID            | Task ID               | Operations                                                                                                    |
|                    | ip-services           | read, write                                                                                                    |
| Examples           | for IP header compres | e shows how to set the maximum number of non-TCP connections that may be configured ssion (IPHC) on a line card:<br># config<br>(config)# iphc non-tcp connections 20000 location 0/1/cpu0 |

## iphc profile

To create an IP header compression (IPHC) profile and enter the IPHC profile configuration mode, use the **iphc profile** command in configuration mode. To remove the profile, use the **no** form of this command.

iphc profile profile-name type {ietf| iphc}

no iphc profile profile-name [type {ietf| iphc}]

| Syntax Description | profile-name | Text name for the IPHC profile. The maximum number of characters is 50.                                         |
|--------------------|--------------|----------------------------------------------------------------------------------------------------|
|                    | type         | Specifies the type of compression format.                                                                       |
|                    | ietf         | Specifies Internet Engineering Task Force (IETF) standard format. Uses RFC2507 and RFC2508 compression schemes. |
|                    | iphc         | Specifies Internet Protocol Header Compression (IPHC) format.Provides options similar to IETF.                  |

### **Command Default** No default behavior or values

### **Command Modes** Configuration

| <b>Command History</b> | Release       | Modification                 |
|------------------------|---------------|------------------------------|
|                        | Release 3.9.0 | This command was introduced. |

#### **Usage Guidelines**

After you create a profile and enter the IPHC profile configuration mode, you can configure IPHC features in the profile and attach the profile to multiple interfaces. The maximum number of profiles allowed on a router is 250.

A profile cannot be deleted if it is attached to any interfaces. You must remove the profile from all interfaces first. Then, delete the profile using the **no** form of this command.

On-the-fly modifications to IPHC profiles are not supported.

A profile name cannot exceed 50 characters. If you attempt to create a profile name that exceeds 50 characters, you receive the following error message:

### Task ID

Task ID

Operations

ip-services

read, write

Examples

The following example shows how to create the IPHC profile Profile\_1

RP/0/0/CPU0:router(config)# config RP/0/0/CPU0:router(config)# iphc profile Profile\_1 type iphc RP/0/0/CPU0:router(config-iphc-profile)#

# iphc tcp connections

To set the maximum number of TCP connections that may be configured for IP header compression (IPHC) on a line card, use the **iphc tcp connections** command in configuration mode. To remove this setting, use the **no** form of this command.

iphc tcp connections max-number location node-id

no iphc tcp connections max-number location node-id

| water Description |                                                                                                    |                                                                                            |
|-------------------|----------------------------------------------------------------------------------------------------|--------------------------------------------------------------------------------------------|
| ntax Description  | max-number                                                                                                    | Maximum number of TCP connections that may be configured for IPHC. The range is 1 to 2000. |
|                   | location                                                                                                    | Location of the card, specified by node-id.                                                |
|                   | node-id                                                                                                    | Fully qualified path of the node in the format <i>rack/slot/port</i> .                     |
| mmand Default     | No default behavior or                                                                                                    | values                                                                                     |
| mmand Modes       | Configuration                                                                                                    |                                                                                            |
| ommand History    | Release                                                                                                    | Modification                                                                               |
|                   | Release 3.9.0                                                                                                    | This command was introduced.                                                               |
|                   |                                                                                                    |                                                                                            |
| sage Guidelines   |                                                                                                    |                                                                                            |
| sk ID             | Task ID                                                                                                    | Operations                                                                                 |
|                   | ip-services                                                                                                    | read, write                                                                                |
|                   |                                                                                                    |                                                                                            |
| camples           | The following example shows how to set the maximum number of TCP connections that may be configured for IP header compression (IPHC) on a line card: |                                                                                            |
|                   |                                                                                                    |                                                                                            |
|                   | RP/0/0/CPU0:router(<br>RP/0/0/CPU0:router(                                                                                                    | <pre>(config) # config (config) # iphc tcp connections 2000 location 0/1/cpu0</pre>        |

Cisco IOS XR Interface and Hardware Component Command Reference for the Cisco XR 12000 Series Router,

# ipv4 iphc profile

To attach an IP header compression (IPHC) profile to an interface, use the **ipv4 iphc profile** command in interface configuration mode. To remove the profile from the interface, use the **no** form of this command.

ipv4 iphc profile profile-name [mode service-policy]

no ipv4 iphc profile [profile-name [mode service-policy]]

| ntax Description           | profile-name                                                                                           | Text name of the configured IPHC profile to attach to this interface.                                                                                                    |
|----------------------------|----------------------------------------------------------------------------------------------------|----------------------------------------------------------------------------------------------------|
|                            | mode service-policy                                                                                    | (Optional) Specifies that the IPHC profile applies to a QoS service policy.                                                                                                    |
| ommand Default             | No default behavior or values                                                                          | ;                                                                                                    |
| ommand Modes               | Interface configuration                                                                                |                                                                                                    |
| ommand History             | Release                                                                                                | Modification                                                                                                    |
|                            | Release 3.9.0                                                                                          | This command was introduced.                                                                                                    |
| sage Guidelines            | -                                                                                                    | egnized the system returns the following error message:                                                                                                    |
| -                          | <pre>!!% 'iphc_ma' detected th If the encapsulation on the int !!% 'iphc_ma' detected th</pre>         | he 'warning' condition 'Profile doesn't exist'<br>terface is not supported, the system returns the following error message:<br>he 'warning' condition 'IPHC capability: Encap type not supported'               |
| -                          | <pre>!!% 'iphc_ma' detected th If the encapsulation on the int !!% 'iphc_ma' detected th Task ID</pre> | he 'warning' condition 'Profile doesn't exist'<br>terface is not supported, the system returns the following error message:<br>he 'warning' condition 'IPHC capability: Encap type not supported'<br>Operations |
| lsage Guidelines<br>ask ID | <pre>!!% 'iphc_ma' detected th If the encapsulation on the int !!% 'iphc_ma' detected th</pre>         | he 'warning' condition 'Profile doesn't exist'<br>terface is not supported, the system returns the following error message:<br>he 'warning' condition 'IPHC capability: Encap type not supported'               |

The following example shows how to attach an IPHC profile that applies to a QoS service policy to an interface:

RP/0/0/CPU0:router(config) # config RP/0/0/CPU0:router(config) # interface serial 0/1/0/1 RP/0/0/CPU0:router(config-if)# ipv4 iphc profile Profile\_1 mode service-policy

Cisco IOS XR Interface and Hardware Component Command Reference for the Cisco XR 12000 Series Router, Release 5.1.x

# keepalive (serial)

To set the keepalive timer for a specific serial interface, use the **keepalive** command in interface configuration mode. To reset the keepalive timer to the default of 10 seconds, use the **no** form of this command.

keepalive {interval [ retry ]| disable}

no keepalive

| Syntax Description | interval                                                          | Number of seconds (from 1 to 30) between keepalive messages. The default is 10.                                                                                                    |
|--------------------|-------------------------------------------------------------------|----------------------------------------------------------------------------------------------------|
|                    | disable                                                           | Turns off the keepalive timer.                                                                                                    |
|                    | retry                                                             | (Optional) Number of keepalive messages (from 1 to 255) that can be sent to a peer without a response before transitioning the link to down state. The default is 5.                                                                                                    |
| Command Default    | can be sent without                                               | l is 10 seconds between keepalive messages. The default retry is 5 keepalive messages that t a response. However, when more than 5 keepalive messages are sent to a peer without a ransitions to the down state.                                                                                                    |
| Command Modes      | Interface configura                                               | tion                                                                                                    |
| Command History    | Release 3.2                                                       | This command introduced.                                                                                                    |
| Usage Guidelines   | connection. The tw<br>way for one router<br>(local or partner) se | require that the <b>keepalive</b> command is configured the same way on both ends of a single<br>to connected routers have no way of negotiating the keepalive value because there is no<br>to tell the other about its configured values. The keepalive value configured on each router<br>ets the rate at which the Cisco IOS XR software sends packets. It also sets the rate at which<br>ets to receive incoming packets. |
|                    | -                                                                 | e value to the default value, use the <b>keepalive</b> command without specifying a value for the                                                                                                    |
|                    |                                                                   | than five keepalive messages are sent to a peer and no response is received from the peer, tions to the down state.                                                                                                    |
| Task ID            | Task ID                                                           | Operations                                                                                                    |
|                    | hdlc                                                              | read, write                                                                                                    |

### **Examples** The following example shows how to configure keepalives for 3 seconds on serial interface 0/7/0/1:

RP/0/0/CPU0:router(config)# interface serial 0/7/0/1
RP/0/0/CPU0:router(config-if)# keepalive 3

| <b>Related Commands</b> | Command Description |                                                                                         |
|-------------------------|---------------------|-----------------------------------------------------------------------------------------|
|                         | show interfaces     | Displays statistics for all interfaces configured on the router or for a specific node. |

Cisco IOS XR Interface and Hardware Component Command Reference for the Cisco XR 12000 Series Router, Release 5.1.x

# max-header

|                    |                                                  | ize header that can be compressed, use the <b>max-header</b> command in IPHC profile eturn to the default maximum size, use the <b>no</b> form of this command.     |
|--------------------|--------------------------------------------------|----------------------------------------------------------------------------------------------------|
|                    | max-header number-of-b                           | pytes                                                                                                    |
|                    | no max-header [ number                           |                                                                                                    |
| Syntax Description | number-of-bytes                                  | Maximum size, in bytes, of a header that can be compressed. The range is from 20 to 40. The default is 40.                                                          |
| Command Default    | Number-of-bytes; 40.                             |                                                                                                    |
| Command Modes      | IPHC profile configuratio                        | n                                                                                                    |
| Command History    | Release                                          | Modification                                                                                                    |
|                    | Release 3.9.0                                    | This command was introduced.                                                                                                    |
| Usage Guidelin     |                                                  |                                                                                                    |
| Note               | The maximum header siz                           | e can be configured only within an IPHC profile.                                                                                                    |
|                    |                                                  |                                                                                                    |
| Task ID            | Task ID                                          | Operations                                                                                                    |
|                    | ip-services                                      | read, write                                                                                                    |
| Examples           | RP/0/0/CPU0:router(con<br>RP/0/0/CPU0:router(con | nows how to define the maximum size header that can be compressed.<br>nfig)# config<br>nfig)# iphc profile Profile_1 type iphc<br>nfig-iphc-profile)# max-header 20 |

### non-tcp compression

To enable non-TCP compression in an IP header compression (IPHC) profile, use the **non-tcp compression** command in IPHC profile configuration mode. To disable non-TCP compression in the profile, use the **no** form of this command.

non-tcp compression no non-tcp

- **Syntax Description** This command has no keywords or arguments.
- **Command Default** No default behavior or values
- **Command Modes** IPHC profile configuration

| <b>Command History</b> | Release       | Modification                 |
|------------------------|---------------|------------------------------|
|                        | Release 3.9.0 | This command was introduced. |

### Usage Guidelin

Note

NON-TCP compression can be enabled only within an IPHC profile. Non-TCP compression does not work unless it is enabled under a profile.

| Task ID | Task ID     | Operations  |
|---------|-------------|-------------|
|         | ip-services | read, write |

**Examples** The following example shows how to enable NON-TCP compression within an IP header compression (IPHC) profile:

RP/0/0/CPU0:router(config) # config RP/0/0/CPU0:router(config) # iphc profile Profile\_1 type iphc RP/0/0/CPU0:router(config-iphc-profile) # non-tcp compression

Cisco IOS XR Interface and Hardware Component Command Reference for the Cisco XR 12000 Series Router,

# non-tcp context absolute

To configure the maximum number of non-TCP contexts that are allowed for IPHC under a profile, use the **non-tcp context absolute** command in IPHC profile configuration mode. To remove the non-TCP context from the profile, use the **no** form of this command.

**non-tcp context absolute** *number-of-contexts* 

no non-tcp context [absolute [ number-of-contexts ]]

| Syntax Description     | number-of-contexts                            | Numeric value that specifies the maximum number of non-TCP contexts allowed for IPHC under this profile. The range is from 0 to 6000.       |
|------------------------|-----------------------------------------------|----------------------------------------------------------------------------------------------------|
| Command Default        | If the number of contexts contexts is 16.     | is not specified, and only non-TCP compression is enabled, the default number of                                                            |
| Command Modes          | IPHC profile configuration                    | n                                                                                                    |
| <b>Command History</b> | Release                                       | Modification                                                                                                    |
|                        | Release 3.9.0                                 | This command was introduced.                                                                                                    |
| Usage Guidelines       | The maximum allowed mis 6000.                 | umber of non-tcp contexts on a Line Card, across all IPHC profiles and interfaces,                                                          |
| Note                   | Non-TCP context can be                        | set only within an IPHC profile.                                                                                                    |
|                        |                                               |                                                                                                    |
| Task ID                | Task ID                                       | Operations                                                                                                    |
|                        | ip-services                                   | read, write                                                                                                    |
| Examples               | <pre>profile:     RP/0/0/CPU0:router(co</pre> | nows how to enable non-TCP compression within an IP header compression (IPHC)<br>nfig) # config<br>nfig) # iphc profile Profile_1 type iphc |

RP/0/0/CPU0:router(config-iphc-profile)# non-tcp context absolute 255

### pvc (serial)

To create a Frame Relay permanent virtual circuit (PVC) under a serial subinterface and enter Frame Relay virtual circuit configuration mode, use the **pvc** command in subinterface configuration mode. To remove a PVC from a subinterface, use the **no** form of this command. pvc dlci no pvc dlci **Syntax Description** dlci DLCI number used to identify the PVC. Range is from 16 to 1007. **Command Default** No PVC is defined. **Command Modes** Subinterface configuration **Command History** Release Modification Release 3.4.0 This command was introduced. **Usage Guidelines** The pvc command creates a PVC and attaches it to the specified DLCI. The Cisco IOS XR software dynamically creates rate queues as necessary to satisfy the requests of the PVC commands. When you issue the **pvc** command in global configuration mode, the CLI prompt changes to "config-fr-vc," indicating that you have entered the Frame Relay virtual circuit configuration submode. In the following sample output, the question mark (?) online help function displays all the commands available under the Frame Relay virtual circuit configuration submode for the serial subinterface: RP/0/0/CPU0:router# configure RP/0/0/CPU0:router(config)# interface serial 0/3/2/0.1 RP/0/0/CPU0:router(config-subif) # pvc 20 RP/0/0/CPU0:router(config-fr-vc)# ? Commit the configuration changes to running commit. describe Describe a command without taking real actions do Run an exec command exit Exit from this submode Negate a command or set its defaults no Show contents of configuration show

| Task ID  | Task ID                                                                                                    | Operations  |
|----------|----------------------------------------------------------------------------------------------------|-------------|
|          | fr                                                                                                    | read, write |
|          |                                                                                                    |             |
|          |                                                                                                    |             |
| Examples | The following example shows how to create a Frame Relay PVC on a serial subinterface, and enter Relay virtual circuit configuration mode: |             |

RP/0/0/CPU0:router# configure
RP/0/0/CPU0:router(config)# interface serial 0/6/0/1.1 point-to-point
RP/0/0/CPU0:router(config-if)# pvc 16
RP/0/0/CPU0:router(config-fr-vc)#

Cisco IOS XR Interface and Hardware Component Command Reference for the Cisco XR 12000 Series Router, Release 5.1.x

# refresh max-period

To configure the maximum number of compressed IP header packets exchanged on a link before IPHC context is refreshed, use the **refresh max-period** command in IPHC profile configuration mode. To return to the default context refresh settings, use the **no** form of this command.

refresh max-period {max-number| infinite}

no refresh max-period [max-number| infinite]

| Syntax Description     | max- number                                                                                                    | Maximum number of compressed IP header packets allowed between full headers or before the context is refreshed. Range is from 0 to 65535. |  |  |
|------------------------|----------------------------------------------------------------------------------------------------|----------------------------------------------------------------------------------------------------|--|--|
|                        | infinite                                                                                                    | Allows an unlimited number of packets to be exchanged before context refresh.                                                             |  |  |
| Command Default        | max-number: 256                                                                                                    |                                                                                                    |  |  |
| Command Modes          | IPHC profile configu                                                                                                    | iration                                                                                                    |  |  |
| <b>Command History</b> | Release                                                                                                    | Modification                                                                                                    |  |  |
|                        | Release 3.9.0                                                                                                    | This command was introduced.                                                                                                    |  |  |
| Usage Guidelines       |                                                                                                    | ured context refresh settings for RTP packets, the <b>refresh rtp</b> command must be used.                                               |  |  |
| Note                   | The maximum period between context refreshes can be set only within an IPHC profile.                                                                                            |                                                                                                    |  |  |
|                        |                                                                                                    |                                                                                                    |  |  |
| Task ID                | Task ID                                                                                                    | Operations                                                                                                    |  |  |
|                        | ip-services                                                                                                    | read, write                                                                                                    |  |  |
| Examples               | The following example shows how to configure the maximum number of compressed IP header packets th are exchanged on a link before the context is refreshed, in an IPHC profile. |                                                                                                    |  |  |
|                        | <pre>RP/0/0/CPU0:router(config)# config RP/0/0/CPU0:router(config)# iphc profile Profile_1 type iphc</pre>                                                                      |                                                                                                    |  |  |

RP/0/0/CPU0:router(config-iphc-profile)# refresh max-period 50

Cisco IOS XR Interface and Hardware Component Command Reference for the Cisco XR 12000 Series Router, Release 5.1.x

## refresh rtp

To enable the configured context refresh settings for RTP packets, use the **refresh rtp** command in IPHC profile configuration mode. To disable context refresh settings for RTP packets, use the **no** form of this command.

refresh rtp no refresh rtp

**Syntax Description** This command has no keywords or arguments.

**Command Default** By default, refresh RTP is disabled and only the first packet in the flow is sent as a 'full-header' packet.

**Command Modes** IPHC profile configuration

| <b>Command History</b> | Release       | Modification                 |
|------------------------|---------------|------------------------------|
|                        | Release 3.9.0 | This command was introduced. |

#### **Usage Guidelines**

| Task ID | Task ID     | Operations  |
|---------|-------------|-------------|
|         | ip-services | read, write |

**Examples** 

The following example shows how to enable the configured refresh settings for RTP packets:

RP/0/0/CPU0:router(config)# config RP/0/0/CPU0:router(config)# iphc profile Profile 1 type iphc RP/0/0/CPU0:router(config-iphc-profile)# refresh rtp

# rtp

rtp

|                                                                                                    | (RTP) compression and decompression on the interface, use the <b>rtp</b> command mode. To remove RTP from the interface, use the <b>no</b> form of this command.                                                                                                    |  |
|----------------------------------------------------------------------------------------------------|----------------------------------------------------------------------------------------------------|--|
| rto                                                                                                    |                                                                                                    |  |
| no rtp                                                                                                    |                                                                                                    |  |
| This command has no keywor                                                                                                    | ds or arguments.                                                                                                    |  |
| No default behavior or values                                                                                                    |                                                                                                    |  |
| IPHC profile configuration                                                                                                    |                                                                                                    |  |
| Release                                                                                                    | Modification                                                                                                    |  |
| Release 3.9.0                                                                                                    | This command was introduced.                                                                                                    |  |
| RTP can be enabled only within an IPHC profile.                                                                                                    |                                                                                                    |  |
| RTP can be enabled only within an IPHC profile.<br>You must enable RTP before attaching a profile to an interface. If you do not enable RTP<br>first, the router will display the following message: '!!% 'iphc_capability' detected the<br>'warning' condition 'IPHC Capability: RTP Compression NOT enabled in the profile'! |                                                                                                    |  |
| Task ID                                                                                                    | Operations                                                                                                    |  |
| ip-services                                                                                                    | read, write                                                                                                    |  |
| The following example shows how to<br>RP/0/0/CPU0:router(config) # config<br>RP/0/0/CPU0:router(config) # iphc profile Profile_1 type iphc<br>RP/0/0/CPU0:router(config-iphc-profile) # rtp                                                                                                    |                                                                                                    |  |
|                                                                                                    | rtp<br>no rtp<br>This command has no keywor<br>No default behavior or values<br>IPHC profile configuration<br>Release<br>Release 3.9.0<br>RTP can be enabled only with<br>You must enable RTP befor<br>first, the router will di<br>'warning' condition 'IPHO<br>Task ID<br>ip-services |  |

### scramble

|                    |                                                                                                    | encryption) on a serial interface, use the <b>scramble</b> command in interface scrambling, use the <b>no</b> form of this command. |
|--------------------|----------------------------------------------------------------------------------------------------|----------------------------------------------------------------------------------------------------|
|                    | scramble                                                                                                    |                                                                                                    |
|                    | no scramble                                                                                                    |                                                                                                    |
| Syntax Description | This command has no keywords                                                                                                    | s or arguments.                                                                                                    |
| Command Default    | Scrambling is disabled.                                                                                                    |                                                                                                    |
| Command Modes      | Interface configuration                                                                                                    |                                                                                                    |
| Command History    | Release                                                                                                    | Modification                                                                                                    |
|                    | Release 3.3.0                                                                                                    | This command was introduced.                                                                                                    |
| Usage Guidelines   | pattern of 1s and 0s carried in the<br>nonvariable bit patterns—in othe<br>on transitions between 1s and 0s<br>Scrambling can prevent some bit<br>between the Data Service Units<br>The local interface configuration<br>scrambling on the local port, yo | it patterns from being mistakenly interpreted as alarms by switches placed                                                          |
| Task ID            | Task ID                                                                                                    | Operations                                                                                                    |
|                    | hdlc                                                                                                    | read, write                                                                                                    |
|                    | Task ID                                                                                                    |                                                                                                    |
| Examples           | In the following example, scram                                                                                                    | abling is enabled on serial interface 0/3/0/0/0:10:                                                                                 |
|                    | RP/0/0/CPU0:router(config)<br>RP/0/0/CPU0:router(config-i                                                                                                    | <pre># interface serial 0/3/0/0:10 if) # serial</pre>                                                                               |

RP/0/0/CPU0:router(config-if-serial)# scramble

**Related Commands** 

| Command             | Description                                                                                      |
|---------------------|--------------------------------------------------------------------------------------------------|
| show controllers t3 | Displays information about the T3 links and hardware and software drivers for the T3 controller. |

### serial

|                    |                                                                                              | serial configuration mode, use the <b>serial</b> command in interface state of the serial interface, use the <b>no</b> form of this command. |
|--------------------|----------------------------------------------------------------------------------------------|----------------------------------------------------------------------------------------------------|
|                    | serial<br>no serial                                                                          |                                                                                                    |
| Syntax Description | This command has no keywords or argumen                                                      | ts.                                                                                                    |
| Command Default    | No default behavior or values                                                                |                                                                                                    |
| Command Modes      | Interface configuration                                                                      |                                                                                                    |
| Command History    | Release                                                                                      | Modification                                                                                                    |
|                    | Release 3.3.0                                                                                | This command was introduced.                                                                                                    |
| Usage Guidelines   | Serial interfaces are automatically created for<br>created when you add T1/E1 channel groups | unchannelized ports; for channelized ports, serial interfaces are                                                                            |
| Task ID            | Task ID                                                                                      | Operations                                                                                                    |
|                    | hdlc                                                                                         | read, write                                                                                                    |
| Examples           | The following example shows how to enter s                                                   | erial configuration mode:                                                                                                    |
|                    | <pre>RP/0/0/CPU0:router(config-if)# serial RP/0/0/CPU0:router(config-if-serial)#</pre>       |                                                                                                    |

### show iphc idb

To display status information for an IP header compression (IPHC) interface description block (IDB), use the **show iphc idb** command in EXEC mode.

show iphc idb {detail| interface type interface-path-id [detail]| location node-id [detail]}

| Syntax Description | detail                | Includes statistics information and internal data.                                                                     |
|--------------------|-----------------------|----------------------------------------------------------------------------------------------------|
|                    | interface             | Specifies the interface for which IPHC information is to be displayed.                                                 |
|                    | type                  | Interface type. For more information, use the question mark (?) online help function.                                  |
|                    | interface-path-id     | Physical interface or virtual interface.                                                                               |
|                    |                       | <b>Note</b> Use the <b>show interfaces</b> command to see a list of all interfaces currently configured on the router. |
|                    |                       | For more information about the syntax for the router, use the question mark (?) online help function.                  |
|                    | location              | Specifies the node location for which IPHC information is to be displayed.                                             |
|                    | node-id               | Specifies the fully qualified path of a node.                                                                          |
|                    |                       | For more information about the syntax for the router, use the question mark (?) online help function.                  |
|                    |                       |                                                                                                    |
| Command Default    | The default (no paran | neters) displays information for all interfaces configured for IPHC.                                                   |
| Command Modes      | EXEC                  |                                                                                                    |
| Command History    | Release               | Modification                                                                                                    |
|                    | Release 3.9.0         | This command was introduced.                                                                                           |
|                    |                       |                                                                                                    |
| Usage Guidelines   |                       |                                                                                                    |
| Task ID            | Task ID               | Operations                                                                                                    |
|                    | ip-services           | read                                                                                                    |
|                    | -                     |                                                                                                    |

#### **Examples** The following

The following examples show how to display status information for an IP header compression (IPHC) interface description block (IDB).

```
RP/0/0/CPU0:router# show iphc idb interface Serial 0/1/0/1/26:0
```

| Thu Jan 8 20:25:41.079 UTC                                             |                                                                      |
|------------------------------------------------------------------------|----------------------------------------------------------------------|
| EA Status Codes:                                                       | Neg Status Code:                                                     |
| CFG AS: Cfg Apply Succeed                                              | NEG I: Negotiation Init                                              |
| CFG AF: Cfg Apply Failed                                               | NEG P: Negotiation Progress                                          |
| NEG AS: Neg Apply Succeed                                              | NEG D: Negotiation Done                                              |
| NEG_AF: Neg Apply Failed                                               | NEG_F: Negotiation Failed                                            |
| Interface_Name: Serial0/1/0/1/26<br>EA Status : NEG_AS<br>MQC Mode : F | :0 Ifhandle : 0x02008e00<br>Neg Status: NEG_D<br>Prof_Name : iphcfmt |

RP/0/0/CPU0:router# show iphc idb interface Serial 0/1/0/1/26:0 detail

| Thu Jan 8 2<br>EA Status Co<br>CFG_AS: Cf<br>CFG_AF: Cf<br>NEG_AF: Ne<br>NEG_AF: Ne | des:<br>g Apply<br>g Apply<br>g Apply | Succeed<br>Failed<br>Succeed | NEG_I:<br>NEG_P:<br>NEG_D: | tus Code:<br>Negotiation<br>Negotiation<br>Negotiation<br>Negotiation | Progress<br>Done |        |  |
|-------------------------------------------------------------------------------------|---------------------------------------|------------------------------|----------------------------|-----------------------------------------------------------------------|------------------|--------|--|
| Interface_Na<br>EA Status<br>MQC Mode                                               | : NEG                                 |                              | Neg St                     | dle : 0x020<br>atus: NEG_D<br>ame : iphcfm                            |                  |        |  |
|                                                                                     | Tcp<br>Space                          | Non-Tcp<br>Space             | Max<br>.der                | Max<br>Period                                                         | Max<br>Time      | RTP    |  |
| Cfg_Option<br>Neg_Option                                                            | 1<br>1                                | 60<br>50                     | <br>40<br>40               | 256<br>256                                                            | 5<br>5           | T<br>T |  |

### show iphc ipv4 rtp

To display IPv4 statistics for Real Time Protocol (RTP) and User Datatgram Protocol (UDP) packets sent and received on an interface, use the **show iphc ipv4 rtp** command in EXEC mode.

show iphc ipv4 rtp interface type interface-path-id [location node-id]

| Syntax Description | type                     | Interface type. For more information, use the question mark (?) online help function.                                                                                                    |
|--------------------|--------------------------|----------------------------------------------------------------------------------------------------|
|                    | interface-path-id        | Physical interface or virtual interface.                                                                                                    |
|                    |                          | <b>Note</b> Use the <b>show interfaces</b> command to see a list of all interfaces currently configured on the router.                                                                                                    |
|                    |                          | For more information about the syntax for the router, use the question mark (?) online help function.                                                                                                    |
|                    | location                 | (Optional) Specifies the location of the interface                                                                                                    |
|                    | node-id                  | (Optional) Node-id entered in the <i>rack/slot/module</i> notation.                                                                                                    |
|                    |                          |                                                                                                    |
| Command Default    | No default behavior o    | r values                                                                                                    |
| Command Modes      | EXEC                     |                                                                                                    |
| Command History    | Release 3.9.0            | This command was introduced.                                                                                                    |
| Usage Guidelin     |                          |                                                                                                    |
| Caution            | If used incorrectly. the | ommands are normally reserved for use by Cisco Technical Support personnel only.<br>re is some risk that they may cause performance or other issues that impact products,<br>nend that you contact Cisco Technical Support before using any of these commands. |
| Task ID            | Task ID                  | Operations                                                                                                    |
|                    | ip-services              | read                                                                                                    |
|                    |                          |                                                                                                    |

#### **Examples**

The following example shows how to display IPv4, Real Time Protocol (RTP), User Datatgram Protocol (UDP), and Non-Transmission Control Protocol (non-TCP) statistics about IP header compression (IPHC) packets sent and received on an interface:

RP/0/0/CPU0:router# show iphc ipv4 rtp interface Serial 0/1/0/1/26:0

Thu Jan 8 20:28:47.569 UTC RTP/UDP/IP header compression statistics: Interface Serial0/1/0/1/26:0 Rcvd: 100 total, 93 compressed, 7 full header 0 dropped, 0 status msgs Sent: 0 total, 0 compressed, 0 fullheader, 0 status msgs 0 bytes saved, 0 bytes sent 1.00 efficiency improvement factor

### show iphc ipv4 tcp

To display IPv4 Transport Control Protocol (TCP) statistics about IP header compression (IPHC) packets sent and received on an interface, use the **show iphc ipv4 tcp** command in EXEC mode.

show iphc ipv4 tcp interface type interface-path-id [location node-id]

| Syntax Description | type                     | Interface type. For more information, use the question mark (?) online help function.                                                                                                    |
|--------------------|--------------------------|----------------------------------------------------------------------------------------------------|
|                    | interface-path-id        | Physical interface or virtual interface.                                                                                                    |
|                    |                          | <b>Note</b> Use the <b>show interfaces</b> command to see a list of all interfaces currently configured on the router.                                                                                                    |
|                    |                          | For more information about the syntax for the router, use the question mark (?) online help function.                                                                                                    |
|                    | location                 | (Optional) Specifies the location of the interface                                                                                                    |
|                    | node-id                  | (Optional) Node-id entered in the <i>rack/slot/module</i> notation.                                                                                                    |
| Command Default    | N. 1.6. 1.1.1.           |                                                                                                    |
| Command Default    | No default behavior o    | r values                                                                                                    |
| Command Modes      | EXEC                     |                                                                                                    |
| Command History    | Release 3.9.0            | This command was introduced.                                                                                                    |
| Usage Guidelin     | _                        |                                                                                                    |
| Caution            | If used incorrectly. the | ommands are normally reserved for use by Cisco Technical Support personnel only.<br>re is some risk that they may cause performance or other issues that impact products,<br>nend that you contact Cisco Technical Support before using any of these commands. |
| Task ID            | Task ID                  | Operations                                                                                                    |
|                    | ip-services              | read                                                                                                    |
|                    | cisco-support            | read                                                                                                    |

#### **Examples**

The following example shows how to display IPv4, Transport Control Protocol (TCP) statistics about IP header compression (IPHC) packets sent and received on an interface:

RP/0/0/CPU0:router# show iphc ipv4 tcp interface Serial 0/1/0/1/26:0

```
Thu Jan 8 20:28:54.407 UTC
TCP/IP header compression statistics:
Interface Serial0/1/0/1/26:0
Rcvd: 100 total, 93 compressed, 7 full header
0 dropped, 0 status msgs
Sent: 0 status msgs
```

### show iphc platform trace

show iphc platform trace [error| internal [error]] [flow] [unique| wrapping] [hexdump] [last number-of-entries] [reverse] [stats] [tailf] [verbose] [file file-name original location node-id| location {node-id| all| mgmt-nodes}]

| Syntax Description | events                 | (Optional) Displays event platform trace information.                                                            |
|--------------------|------------------------|----------------------------------------------------------------------------------------------------|
|                    | error                  | (Optional) Displays errors found in the trace.                                                                   |
|                    | internal               | (Optional) Displays internal trace information.                                                                  |
|                    | flow                   | (Optional) Displays trace information for the flow.                                                              |
|                    | unique                 | (Optional) Displays trace information for unique entries with counts.                                            |
|                    | wrapping               | Optional) Displays wrapping entries.                                                                             |
|                    | hexdump                | (Optional) Displays trace information in hexadecimal format.                                                     |
|                    | last number_of_entries | (Optional) Displays trace information for the last specified number of entries.<br>The range is 1 to 4294967295. |
|                    | reverse                | (Optional) Displays trace information in reverse order (latest traces first).                                    |
|                    | stats                  | (Optional) Displays statistics information for the trace.                                                        |
|                    | tailf                  | (Optional) Displays new traces as they are added.                                                                |
|                    | verbose                | (Optional) Displays internal debugging information.                                                              |
|                    | file file_name         | (Optional) Displays trace information for the specified file.                                                    |
|                    | original               | (Optional) Specifies the original location of file.                                                              |
|                    | location node_id       | (Optional) Displays trace information for the specified card location.                                           |
|                    | all                    | (Optional) Displays trace information for all nodes.                                                             |
|                    | mgmt-nodes             | (Optional) Displays trace information for all management nodes.                                                  |
|                    |                        |                                                                                                    |

#### **Command Default** No default behavior or values

**Command Modes** EXEC

Cisco IOS XR Interface and Hardware Component Command Reference for the Cisco XR 12000 Series Router,

Release 5.1.x

| <b>Command History</b> | Release                         | Modification                                                                                                    |
|------------------------|---------------------------------|----------------------------------------------------------------------------------------------------|
|                        | Release 3.9.0                   | This command was introduced.                                                                                                    |
| Haama Quidalinaa       |                                 |                                                                                                    |
| Usage Guidelines       | The keywords hexdump, I         | ast, reverse, stats, tailf, and verbose may be entered in any order.                                                                                                    |
|                        | •                               | nd <b>location</b> allows any number of desired files or locations to be entered. For more on mark (?) online help function.                                                                                                    |
| <u>/</u>               | $\setminus$                     |                                                                                                    |
| Cautio                 | If used incorrectly. there is s | ands are normally reserved for use by Cisco Technical Support personnel only.<br>some risk that they may cause performance or other issues that impact products,<br>that you contact Cisco Technical Support before using any of these commands. |
| Task ID                | Task ID                         | Operations                                                                                                    |
|                        | ip-services                     | read                                                                                                    |
|                        | cisco-support                   | read                                                                                                    |
|                        |                                 |                                                                                                    |
| Examples               | The following example sho       | ows how to display platform trace information for a specified location:                                                                                                    |
|                        | RP/0/0/CPU0:router# <b>sh</b> @ | ow iphc platform trace location 0/3/CPU0                                                                                                    |

| Thu Aug 13 14:41:13.983 UTC                                               |                  |
|---------------------------------------------------------------------------|------------------|
| 5 wrapping entries (8192 possible, 0 filtered, 5 total)                   |                  |
| Aug 6 12:27:16.840 iphc ea/internal 0/3/CPU0 t1 Platform IPHC - Calling I | JC Platform init |
| Aug 6 12:27:17.183 iphc ea/internal 0/3/CPU0 t1 Registering with hfa      |                  |
| Aug 6 12:27:19.481 iphc_ea/internal 0/3/CPU0 t1 Registering with uIDB Man | lager            |
| Aug 6 12:27:19.841 iphc_ea/internal 0/3/CPU0 t1 Registering with fm       |                  |
| Aug 6 12:27:21.733 iphc_ea/internal 0/3/CPU0 t1 fsram_virtual_addr = 0x46 | 3000000          |

### show iphc profile

To display the configuration information of an IP header compression (IPHC) profile, use the **show iphc profile** command in EXEC mode.

show iphc profile {profile-name| all} [detail]

| profile-name                                                                                                    | Text name of the IPHC profile for which to display information.                                                                                                    |
|----------------------------------------------------------------------------------------------------|----------------------------------------------------------------------------------------------------|
| all                                                                                                    | Displays information for all profiles on the router.                                                                                                    |
| detail                                                                                                    | (Optional) Displays the interfaces to which the profile is attached                                                                                                    |
| No default behavior o                                                                                                    | r values                                                                                                    |
| EXEC                                                                                                    |                                                                                                    |
| Release                                                                                                    | Modification                                                                                                    |
| Release 3.9.0                                                                                                    | This command was introduced.                                                                                                    |
|                                                                                                    |                                                                                                    |
| Task ID                                                                                                    | Operations                                                                                                    |
| Task ID<br>ip-services                                                                                                    | <b>Operations</b><br>read                                                                                                    |
| ip-services<br>The following examp<br>RP/0/0/CPU0:router<br>Tue Aug 10 06:53:1<br>IPHC Profile: ietf<br>Type: IETF<br>Compressing : TCP<br>Context : TCP | read<br>les show how to display information about an IPHC profile:<br># show iphc profile ietf-test1<br>9.711 PDT<br>-test1<br>NON-TCP (RTP)<br>fixed at 1 NON-TCP fixed at 10<br>-TCP every 60 seconds or 100 packets |

```
IPHC Profile: Profile 1
Type: IPHC
 Compressing : TCP NON-TCP (RTP)
          : TCP fixed at 1 NON-TCP fixed at 60
 Context
Refresh
             : NON-TCP every 5 seconds or 256 packets
Feedback
             : ON
Max Header : 40
*** No of Intf 1 ****
Serial0_4_3_1_1:0
RP/0/0/CPU0:router# show iphc profile all
Thu Mar 12 11:05:35.987 UTC
IPHC Profiles : 3
IPHC Profile: p1
Type: IETF
 Compressing : TCP NON-TCP (RTP)
           : TCP fixed at 1 NON-TCP fixed at 16
 Context
Refresh
             : NON-TCP every 5 seconds or 256 packets
 Feedback
             : ON
Max_Header : 40
IPHC Profile: p2
Type: IETF
 Compressing : TCP NON-TCP (RTP)
Context : TCP fixed at 1 NON-TCP fixed at 16
 Refresh
            : NON-TCP every 5 seconds or 256 packets
 Feedback
             : ON
Max Header : 40
IPHC Profile: test
Type: IETF
 Compressing : TCP NON-TCP (RTP)
 Context : TCP fixed at 1 NON-TCP fixed at 16
 Refresh
             : NON-TCP every 5 seconds or 256 packets
 Feedback
             : ON
Max Header : 40
RP/0/0/CPU0:router# show iphc profile all detail
Thu Mar 12 11:06:26.902 UTC
IPHC Profiles : 3
IPHC Profile: p1
Type: IETF
 Compressing : TCP NON-TCP (RTP)
           : TCP fixed at 1 NON-TCP fixed at 16
 Context
 Refresh
             : NON-TCP every 5 seconds or 256 packets
 Feedback
             : ON
Max Header : 40
 *** No of Intf 1 ****
Serial0 4 3 1 1:0
IPHC Profile: p2
Type: IETF
 Compressing : TCP NON-TCP (RTP)
 Context : TCP fixed at 1 NON-TCP fixed at 16
 Refresh
            : NON-TCP every 5 seconds or 256 packets
 Feedback
             : ON
Max Header : 40
 *** No of Intf 2 ****
Serial0_4_3_1_2:0
Serial0_4_3_1_8:0
IPHC Profile: test
Type: IETF
 Compressing : TCP NON-TCP (RTP)
          : TCP fixed at 1 NON-TCP fixed at 16
 Context
 Refresh
             : NON-TCP every 5 seconds or 256 packets
 Feedback
             : ON
Max Header : 40
```

\*\*\* No of Intf 0 \*\*\*\*

### show iphc trace all

To display trace results for all IP header compression (IPHC) configurations on the router, use the **show iphc trace all** command in EXEC mode.

show iphc trace all [unique| wrapping] [hexdump] [last number-of-entries] [reverse] [stats] [tailf] [verbose] [file file-name original location node-id| location {node-id| all| mgmt-nodes}]

| Syntax Description | unique                 | (Optional) Displays trace information for unique entries with counts.                                                 |
|--------------------|------------------------|----------------------------------------------------------------------------------------------------|
|                    | wrapping               | Optional) Displays wrapping entries.                                                                                  |
|                    | hexdump                | (Optional) Displays trace information in hexadecimal format.                                                          |
|                    | last number_of_entries | (Optional) Displays trace information for the last specified number of entries.<br>The range is from 1 to 4294967295. |
|                    | reverse                | (Optional) Displays trace information in reverse order (latest traces first).                                         |
|                    | stats                  | (Optional) Displays statistics information for the trace.                                                             |
|                    | tailf                  | (Optional) Displays new traces as they are added.                                                                     |
|                    | verbose                | (Optional) Displays internal debugging information.                                                                   |
|                    | file_name              | (Optional) Displays trace information for the specified file.                                                         |
|                    | original               | (Optional) Specifies the original location of file.                                                                   |
|                    | location node_id       | (Optional) Displays trace information for the specified card location.                                                |
|                    | all                    | (Optional) Displays trace information for all nodes.                                                                  |
|                    | mgmt-nodes             | (Optional) Displays trace information for all management nodes.                                                       |

#### **Command Default** No default behavior or values

EXEC

**Command Modes** 

#### **Command History**

Release 3.9.0

This command was introduced.

# Usage Guidelines The keywords hexdump, last, reverse, stats, tailf, and verbose may be entered in any order. The keywords unique or wrapping may only be entered as the first keyword in the command. The keywords file or location may only be entered as the last keyword in the command.

Use of the keywords **file** and **location** allows any number of desired files or locations to be entered. For more information, use the question mark (?) online help function.

 $\overline{\mathbb{N}}$ 

Caution

These Cisco support commands are normally reserved for use by Cisco Technical Support personnel only. If used incorrectly, there is some risk that they may cause performance or other issues that impact products, and we highly recommend that you contact Cisco Technical Support before using any of these commands.

#### Task ID

| Task ID       | Operations |  |
|---------------|------------|--|
| ip-services   | read       |  |
| cisco-support | read       |  |

#### Examples

The following example shows how to display IPHC trace information:

RP/0/0/CPU0:router# show iphc trace all

| Wed Jul 22 21:48:07.339 DST                                                     |  |  |  |  |  |
|---------------------------------------------------------------------------------|--|--|--|--|--|
| 20 wrapping entries (3072 possible, 0 filtered, 20 total)                       |  |  |  |  |  |
| Jul 22 03:31:39.770 iphc/profilemgr/int 0/5/CPU0 t1 : Event Mgr Create Success1 |  |  |  |  |  |
| Jul 22 03:31:39.799 iphc/profilemgr/int 0/5/CPU0 t1 : Sysmgr Init Successful    |  |  |  |  |  |
| Jul 22 03:31:39.894 iphc/profilemgr/int 0/5/CPU0 t1 : Ens Init Successful       |  |  |  |  |  |
| Jul 22 03:31:39.910 iphc/profilemgr/int 0/5/CPU0 t1 : Sysdb Init Successful     |  |  |  |  |  |
| Jul 22 03:31:39.911 iphc/profilemgr/int 0/5/CPU0 t1 : Stats thread Init Succes  |  |  |  |  |  |
| Jul 22 03:31:39.942 iphc/profilemgr/int 0/5/CPU0 t1 : Cfg thread Init Successfl |  |  |  |  |  |
| Jul 22 03:31:39.951 iphc/profilemgr/int 0/5/CPU0 t1 : Registered verifier call7 |  |  |  |  |  |
| Jul 22 03:31:39.952 iphc/profilemgr/eve 0/5/CPU0 t1 : Scanning Profile: *** Pr* |  |  |  |  |  |
| Jul 22 03:31:39.952 iphc/profilemgr/eve 0/5/CPU0 t1 : Scanning Option (format)) |  |  |  |  |  |
| Jul 22 03:31:39.952 iphc/profilemgr/eve 0/5/CPU0 t1 : Scanning Option (tcp_com) |  |  |  |  |  |
| Jul 22 03:31:39.952 iphc/profilemgr/eve 0/5/CPU0 t1 : Scanning Option (tcp_con) |  |  |  |  |  |
| Jul 22 03:31:39.952 iphc/profilemgr/eve 0/5/CPU0 t1 : Scanning Option (non_tcp) |  |  |  |  |  |
| Jul 22 03:31:39.952 iphc/profilemgr/eve 0/5/CPU0 t1 : Scanning Option (rtp) in) |  |  |  |  |  |
| Jul 22 03:31:39.952 iphc/profilemgr/eve 0/5/CPU0 t1 : Scanning Option (max-per) |  |  |  |  |  |
| Jul 22 03:31:39.952 iphc/profilemgr/eve 0/5/CPU0 t1 : Scanning Option (non_tcp) |  |  |  |  |  |
| Jul 22 03:31:39.952 iphc/profilemgr/eve 0/5/CPU0 t1 : +++++ Profile Verificati+ |  |  |  |  |  |
| Jul 22 03:31:39.952 iphc/profilemgr/eve 0/5/CPU0 t1 : Verify Profile (Profile_n |  |  |  |  |  |
| Jul 22 03:31:39.959 iphc/profilemgr/eve 0/5/CPU0 t1 : +++++ Profile Verificati+ |  |  |  |  |  |
| Jul 22 03:31:39.981 iphc/profilemgr/int 0/5/CPU0 t1 : Registered applier calle7 |  |  |  |  |  |
| Jul 22 03:31:39.999 iphc/profilemgr/eve 0/5/CPU0 t1 : Registered Profile (Profy |  |  |  |  |  |

### show tech-support iphc

**show tech-support iphc** [file| interface type interface-path-id [location node-id| rack rack\_name]| location node-id| rack rack\_name] file location file\_name [background] [compressed] uncompressed]

| Syntax Description | background                                                                                                    | (Optional) Runs this command in the background.                  |
|--------------------|----------------------------------------------------------------------------------------------------|------------------------------------------------------------------|
|                    | compressed                                                                                                    | (Optional) Compresses the output.                                |
|                    | uncompressed                                                                                                    | (Optional) Does not compress the output.                         |
| Command Default    | No default behavior or value                                                                                                    | 2S                                                               |
| Command Modes      | EXEC                                                                                                    |                                                                  |
| Command History    | Release                                                                                                    | Modification                                                     |
|                    | Release 3.9.0                                                                                                    | This command was introduced.                                     |
| Task ID            | Task ID                                                                                                    | Operations                                                       |
| Usage Guidelines   |                                                                                                    |                                                                  |
|                    | basic-services                                                                                                    | read                                                             |
|                    |                                                                                                    |                                                                  |
|                    | cisco-support                                                                                                    | read                                                             |
|                    | ipv4                                                                                                    | read                                                             |
|                    |                                                                                                    |                                                                  |
| Examples           | The following example show                                                                                                    | ws how to collect and display IP header compression (IPHC) data: |
| Examples           | The following example show<br>RP/0/0/CPU0:router# <b>show</b>                                                                                                    |                                                                  |
| Examples           | RP/0/0/CPU0:router# <b>show</b><br>Mon Oct 12 20:30:58.660<br>++ Show tech start time:<br>Mon Oct 12 20:31:05 DST                                                    | w tech-support iphc                                              |
| Examples           | RP/0/0/CPU0:router# show<br>Mon Oct 12 20:30:58.660<br>++ Show tech start time<br>Mon Oct 12 20:31:05 DST<br><br>Mon Oct 12 20:31:46 DST<br>Show tech output availab | <pre>w tech-support iphc DST : 2009-Oct-12.203059.DST ++</pre>   |

#### tcp compression

To enable TCP compression in an IP header compression (IPHC) profile, use the **tcp compression** command in IPHC profile configuration mode. To disable TCP compression in the profile, use the **no** form of this command.

tcp compression no tcp **Syntax Description** This command has no keywords or arguments. **Command Default** No default behavior or values **Command Modes** IPHC profile configuration **Command History** Release 3.9.0 This command was introduced. **Usage Guidelines** Where the IPHC profile used by a router is configured using this command, the router will negotiate TCP compression with its peer router and decompress any compressed TCP packets sent by its peer. TCP packets transmitted to the peer are transmitted uncompressed. Note TCP compression can be enabled only within an IPHC profile. TCP compression does not work unless it is enabled under a profile. Task ID Task ID Operations ip-services read, write **Examples** The following example shows how to enable TCP compression within an IP header compression (IPHC) profile: RP/0/0/CPU0:router(config) # config RP/0/0/CPU0:router(config) # iphc profile Profile 1 type iphc RP/0/0/CPU0:router(config-iphc-profile)# tcp compression RP/0/0/CPU0:router(config-iphc-profile)#

## tcp context absolute

tcp context absolute number-of-contexts **no tcp context [absolute]** [ *number-of-contexts* ] **Syntax Description** number-of-contexts Numeric value that specifies the maximum number of TCP contexts allowed for IPHC under this profile. The range is from 0 to 255. **Command Default** If number-of-contexts is not specified, and only TCP compression is enabled, the default number-of-contexts is 1. **Command Modes** IPHC profile configuration **Command History** Release 3.9.0 This command was introduced. **Usage Guidelines** The maximum allowed number of tcp contexts on a Line Card, across all IPHC profiles and interfaces, is 255. Note TCP context can be set only within an IPHC profile. Task ID Task ID **Operations** read, write ip-services **Examples** The following example shows how to enable TCP compression within an IP header compression (IPHC) profile: RP/0/0/CPU0:router(config)# config RP/0/0/CPU0:router(config) # iphc profile Profile\_1 type iphc RP/0/0/CPU0:router(config-iphc-profile)# tcp context absolute 255

To configure the maximum number of TCP contexts that are allowed for IPHC under a profile, use the **tcp context absolute** command in IPHC profile configuration mode. To remove the TCP context from the profile,

use the **no** form of this command.

# transmit-delay (serial)

transmit-delay microseconds

no transmit-delay microseconds

| Command Default  |                                                                                                    |                                   |  |  |
|------------------|----------------------------------------------------------------------------------------------------|-----------------------------------|--|--|
| Command Modes    |                                                                                                    |                                   |  |  |
| Command History  | Release 3.2                                                                                                    | This command was introduced.      |  |  |
| Usage Guidelines |                                                                                                    |                                   |  |  |
| Task ID          | Task ID                                                                                                    | Operations                        |  |  |
|                  | hdlc                                                                                                    | read, write                       |  |  |
| Examples         | In the following example, a delay of 2 microseconds is specified on serial interface 0/3/0/0/0:0:                                                                                              |                                   |  |  |
|                  | <pre>RP/0/0/CPU0:router# configure RP/0/0/CPU0:router(config)# interface serial 0/3/0/0/0:0 RP/0/0/CPU0:router(config-if)# serial RP/0/0/CPU0:router(config-if-serial)# transmit-delay 2</pre> |                                   |  |  |
|                  | In the following example, the transmit delay on serial interface $0/3/0/0/0$ :0 is disabled:                                                                                                   |                                   |  |  |
|                  | RP/0/0/CPU0:router(conf                                                                                                    | ig)# interface serial 0/3/0/0/0:0 |  |  |

| <b>Related Commands</b> | Command         | Description                                                                             |
|-------------------------|-----------------|-----------------------------------------------------------------------------------------|
|                         | show interfaces | Displays statistics for all interfaces configured on the router or for a specific node. |